# **LAB 1 EVALUATING HARDWARE READINESS D CAPABILITY**

## **THIS LAB CONTAINS THE FOLLOWING EXERCISES AND ACTIVITIES:**

- **Exercise 1.1** Evaluating Your Machine
- **Exercise 1.2** Running the Upgrade Assistant
- **Lab Challenge** Reviewing Your Upgrade Options

## **BEFORE YOU BEGIN**

The lab environment consists of student workstations connected to a local area network, along with a server that functions as the domain controller for a domain called adatum.com. The computers required for this lab are listed in Table 1-1. **EXERCISES AND ACTITLE FOLLOWING EXERCISES AND ACTITLED MATERIAL AND THE POLLOWING EXERCISES AND ACTITLED MATERIAL AND THE UPSTACE ASSISTANT CONSISTS OF Student workstations connected to a local area (consists of student w** 

### **Table 1-1**

Computers Required for Lab 1

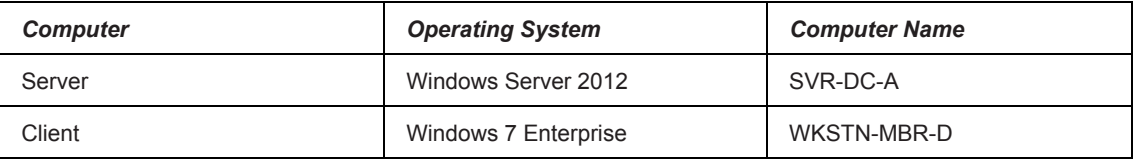

In addition to the computers, you will also need the software listed in Table 1-2 to complete Lab 1.

#### **Table 1-2**  Software Required for Lab 1

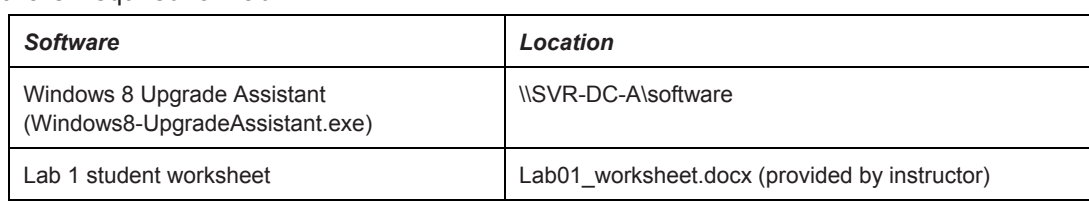

## **Working with Lab Worksheets**

Each lab in this manual requires that you answer questions, shoot screen shots, and perform other activities that you will document in a worksheet named for the lab, such as Lab01\_worksheet.docx. You will find these worksheets on the book companion site. It is recommended that you use a USB flash drive to store your worksheets so you can submit them to your instructor for review. As you perform the exercises in each lab, open the appropriate worksheet file, type the required information, and then save the file to your flash drive.

## **SCENARIO**

## **After completing this lab, you will be able to:**

- Use basic tools to evaluate your PC's hardware
- Run the Upgrade Assistant to determine if your machine can be upgraded to Windows 8

### **Estimated lab time: 35 minutes**

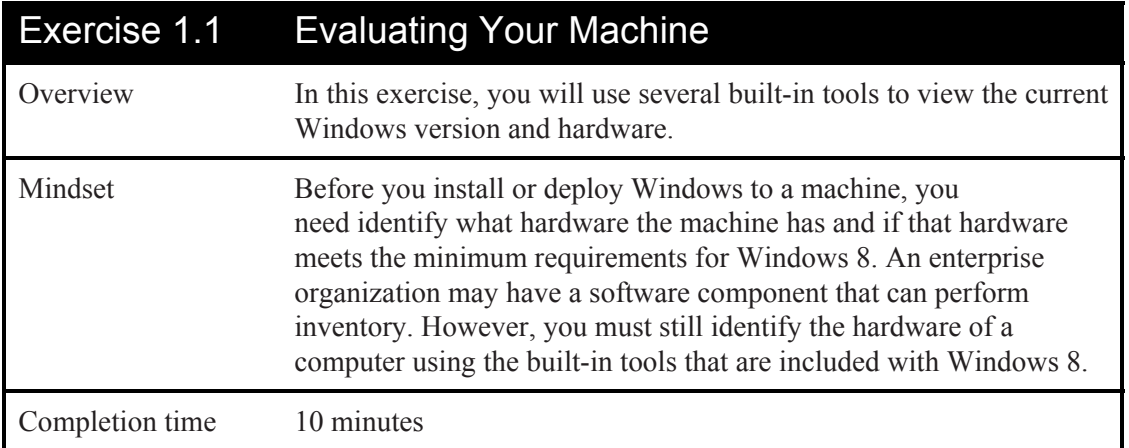

- **1.** On **WKSTN-MBR-D**, log on using the **adatum\administrator** account and the **Pa\$\$w0rd** password.
- **2.** Click **Start**, then right-click **Computer** and choose **Properties**.

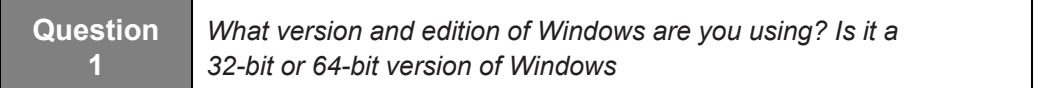

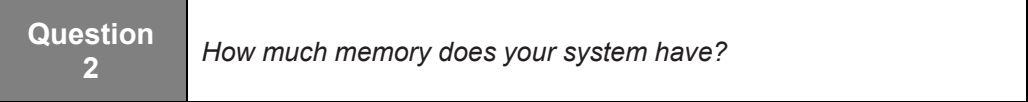

- **3.** Close the *System* window.
- **4.** Click the **Start > All Programs > Accessories > System Tools > System Information** (see Figure 1-1).

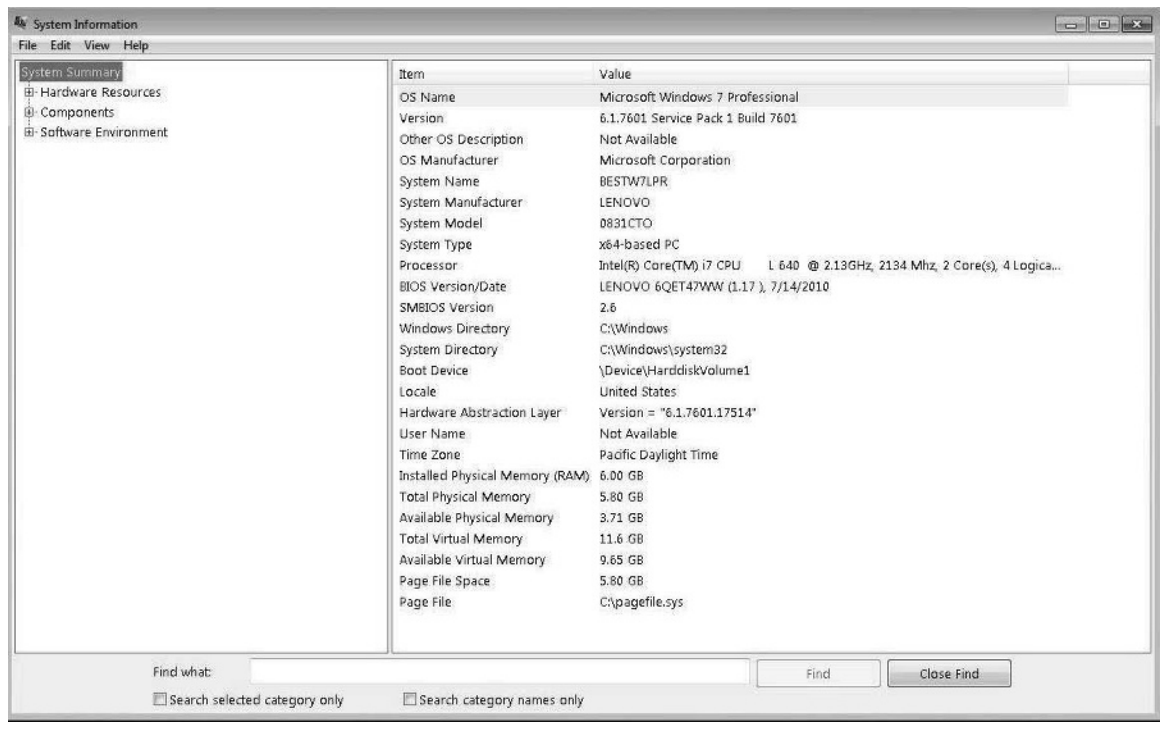

#### **Figure 1-1**

The System Information window

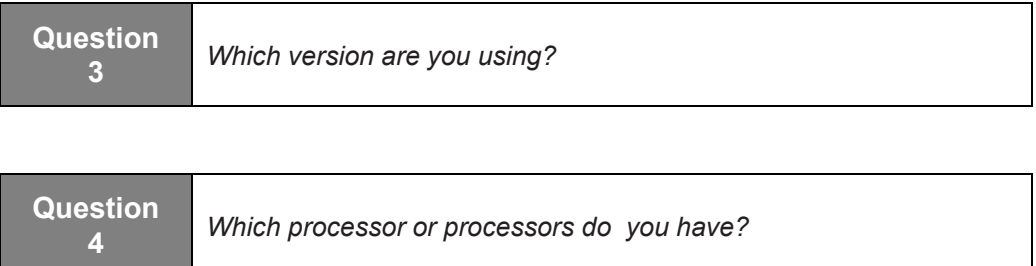

- **5.** Close the *System Information* window.
- **6.** On the Taskbar, click the **Windows Explorer** icon.
- **7.** Click **Computer**.

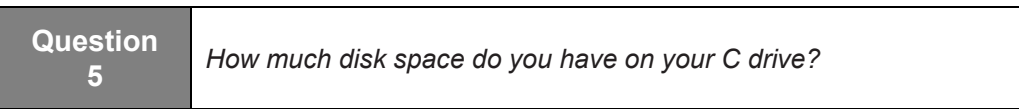

End of exercise. Leave the computer logged into WKSTN-MBR-C for the next exercise.

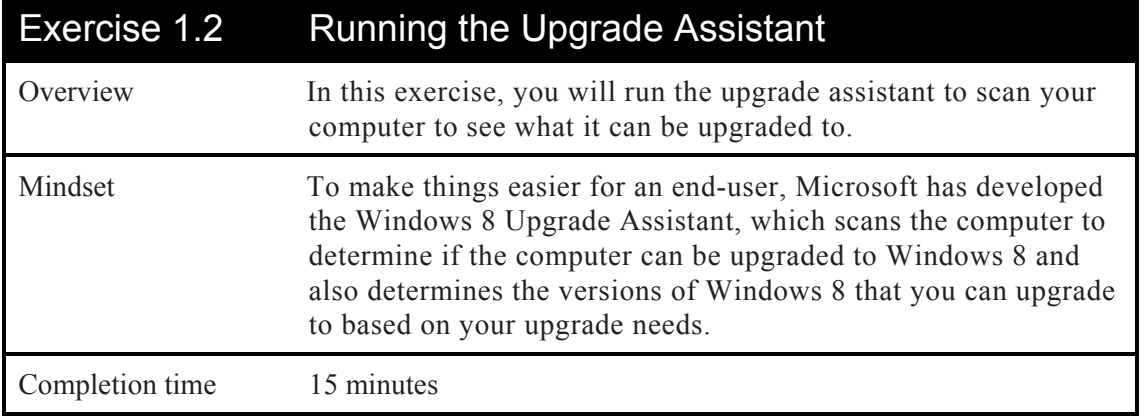

- **1.** On the Taskbar, click the **Windows Explorer** icon.
- **2.** Navigate to the **\\SVR-DC-A\software** folder.
- **3.** Double-click the **Windows8-UpgradeAssistant** application.
- **4.** When the *Here's what we found* page opens, take a screen shot by pressing **Alt+Prt Scr** and then paste it into your Lab 1 worksheet file in the page provided by pressing **Ctrl+V**.
- **5.** Click **See compatibility details**.

**Question <sup>6</sup>***Which items do you need to review?* 

- **6.** Click **Close**.
- **7.** Click **Next**.
- **8.** Log off of **WKSTN-MBR-C**.

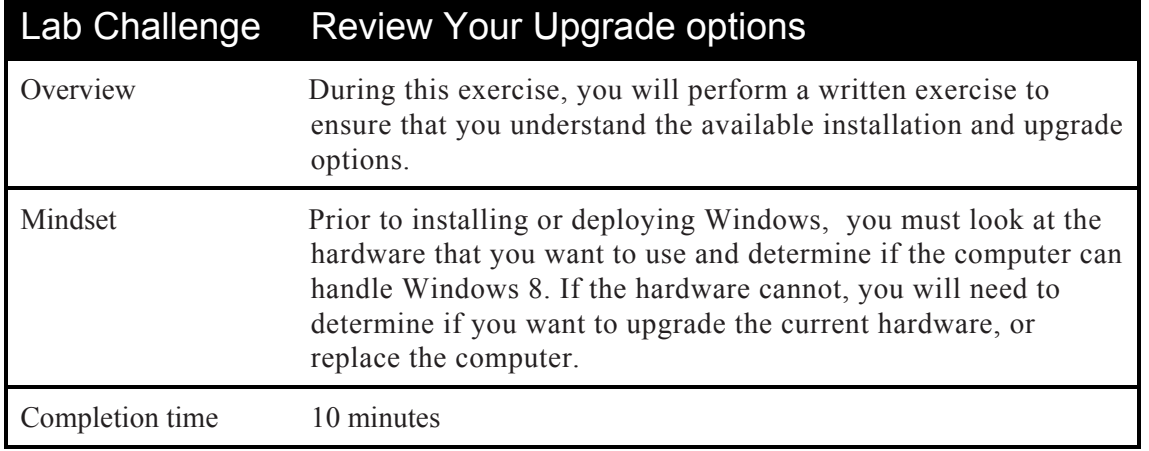

For this written exercise, answer the following questions based on the given scenario.

- **1.** You are visiting a client that has a computer running Windows 7. However, you do not know the specifications for the computer. What tool or option can you use to quickly view the computer name, domain name, processor information, installed memory, if the system is 32-bit or 64-bit, the edition of Windows, and if Windows 7 includes a service pack or not?
- **2.** You are purchasing a computer with Windows 8. You need to be able to add the computer to an Active Directory Domain. You will need to be able to access shared folders and printers on the network, and you need to share your printer to other users. You will need to be able to run a virtual machine running Windows XP on the computer. You will also need to install Office 2013. What is the least expensive edition of Windows 8 that you will need?
- **3.** What is the maximum number of processors that Windows 8 Professional can support?
- **4.** You have a computer that has a Intel quad-core processor. Can you run Windows 8 Professional and will Windows be able to use all four cores?
- **5.** You have an application that will require 8 GB of memory. What is the least expensive edition and version of Windows 8 that you can use for this application to run?
- **6.** You want Windows 8 to use BranchCache. What is the least expensive edition of Windows 8 that you can use?
- **7.** You have a computer running Windows 7 Professional. Which version of Windows can you perform an in-place upgrade to?
- **8.** You have Windows Vista. You want to upgrade to Windows 8 while keeping all of the applications. How should you upgrade the system?

End of lab.